# FICHE 09 *Fiche élève*

## **« La Torture par l'Espérance » : dans la peau du héros**

**Dans la nouvelle « La Torture par l'Espérance », Villiers de l'Isle Adam prépare le lecteur à une chute particulièrement cruelle en créant un effet d'identification avec le personnage principal. Vous allez étudier les procédés permettant cette identification et présenter le résultat de ce travail sous la forme d'une carte heuristique en vue d'un exposé.**

### 1 Lecture de la nouvelle

La nouvelle intégrale « La Torture par l'Espérance » d'Auguste Villiers de l'Isle Adam a paru en 1888 dans le recueil *Nouveaux contes cruels*. Elle est disponible sur le site Wikisource.

*a*. Trouvez la nouvelle sur le site http://fr.wikisource.org. Copiez-la dans le traitement de texte et enregistrez-la dans votre répertoire personnel, puis lisez-la.

*b.* Faites un premier repérage, dans l'ensemble de la nouvelle, des procédés incitant le lecteur à s'identifier au personnage principal. Vous pouvez également identifier un passage particulièrement riche qui peut constituer un support pertinent pour votre étude.

### 2 Préparation de la carte heuristique

Une carte heuristique est un schéma permettant d'organiser, sous la forme d'une arborescence, autour d'un élément principal (appelé « nœud ») toutes les idées qui s'y rapportent (appelées « parents »). Ces « parents » deviennent à leur tour des « nœuds » dans la mesure où ils peuvent être développés.

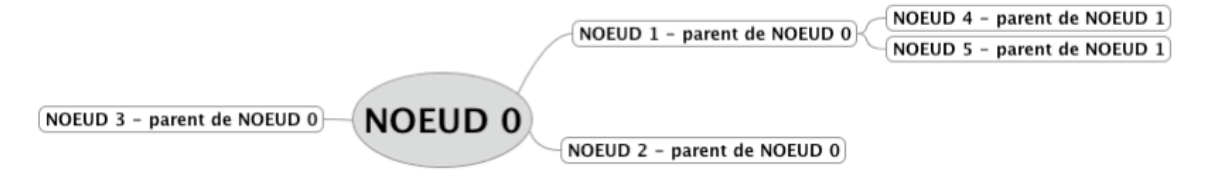

Vous allez créer la carte heuristique à partir de laquelle vous exposerez les différents procédés employés par Auguste Villiers de l'Isle Adam pour que le lecteur s'identifie au personnage principal.

*a.* Téléchargez le fichier DOC09.mm et enregistrez-le dans votre dossier personnel. Ouvrez-le avec le logiciel Freemind. Il doit ressembler à cela :

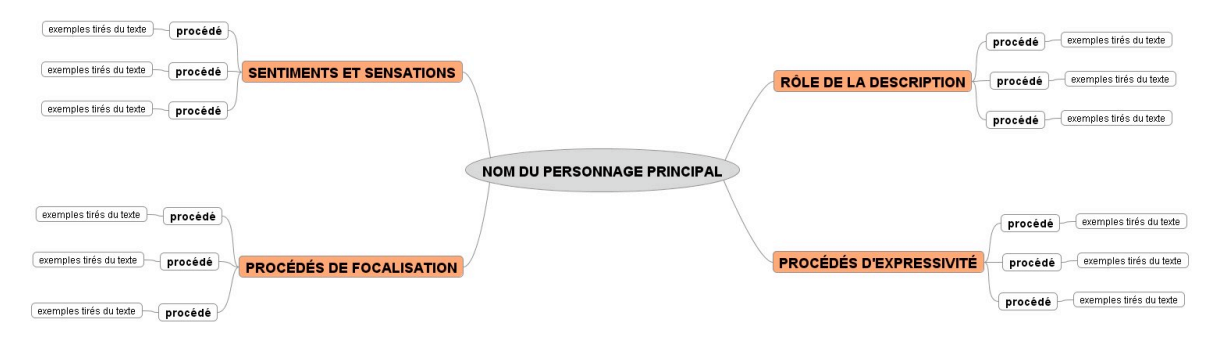

Fiche n° 09 – « La Torture par l'Espérance » : dans la peau du héros – FICHE ELEVE  $\degree$  WEBLETTRES / LE ROBERT – Français  $1^{re}$  – Livre unique – Collection Passeurs de textes *b.* Éditez le premier nœud en remplaçant « NOM DU PERSONNAGE PRINCIPAL » par l'information demandée.

### **Pour éditer un nœud de la carte**

Clic droit > « Éditer le nœud long » (ou sélectionnez le nœud en vous plaçant dessus, puis appuyez sur F2). Remplacez ensuite le texte proposé par vos propres mots.

*c.* Les quatre nœuds parents proposent des thèmes généraux. Ceux-ci vous sont suggérés afin de mieux guider votre recherche, mais vous pouvez en modifier la formulation, en ajouter ou supprimer totalement l'un de ces thèmes s'il ne vous semble pas exploitable.

*d.* Éditez chacun des nœuds suivants (« procédé ») en nommant les procédés que vous avez repérés.

*e.* Chacun des procédés ainsi nommés aboutit à un nouveau nœud « exemples » : éditez ces nœuds en y copiant des exemples tirés du texte. Choisissez les exemples les plus pertinents sans viser à l'exhaustivité afin de ne pas alourdir le schéma.

### 3 Préparation de l'exposé

Vous allez présenter la carte heuristique que vous avez préparée à la classe en utilisant le tableau interactif.

*a.* Avant la présentation : préparez un court texte introduisant votre exposé, comportant un résumé de 5 à 10 lignes de la nouvelle.

*b.* Présentation de la carte heuristique : menez votre étude de manière dynamique en ouvrant et fermant les différents nœuds.

#### **Pour enrichir le travail**

La carte heuristique peut être enrichie collectivement par l'ajout d'autres procédés, ou d'exemples supplémentaires. Il suffit pour cela de sélectionner un nœud en plaçant la souris dessus et de cliquer sur l'icône représentant une ampoule électrique.

*c.* À partir de ce travail, expliquez l'effet recherché par Villiers de l'Isle Adam à travers cette nouvelle : pourquoi exploite-t-il autant de procédés d'identification ? Dans quelle mesure le lecteur se retrouve-t-il plongé dans la même situation que Rabbi Aser Abarbanel ?

# **« La Torture par l'Espérance » : dans la peau du héros**

**« La Torture par l'Espérance » repose sur le principe selon lequel le lecteur partage l'expérience de cruauté subie par le personnage principal. Cette activité permet de classer les procédés employés par l'auteur pour cela et de présenter le relevé de manière synthétique au moyen d'une carte heuristique projetée au tableau numérique, afin d'en dégager une problématique littéraire.**

### MATÉRIEL

Pour la préparation : salle informatique avec ordinateurs connectés à internet et équipés du logiciel Freemind.

Pour la restitution : salle de cours équipée d'un tableau numérique interactif (TNI).

## DURÉE

Une heure en salle informatique pour préparer la carte heuristique, individuellement ou en groupes puis une heure pour la restitution en classe.

### **OBJECTIFS**

– Étudier les procédés d'identification du lecteur au personnage principal d'une nouvelle « à chute » à partir d'une problématique précise.

- Créer une carte heuristique pour présenter le résultat d'un relevé d'indices.
- Faire une présentation dynamique de la lecture au moyen du TNI.
- En dégager une problématique littéraire.

### PRÉREQUIS

Prise en mains du logiciel Freemind. Lecture de la nouvelle par les élèves.

### DÉROULEMENT DE LA SÉANCE

Les élèves vont télécharger le texte de la nouvelle puis identifier les procédés d'identification. Ils téléchargent ensuite un modèle de carte heuristique pour y recenser ces procédés. Cette carte leur servira ensuite de support à un exposé oral.

### ÉTAPE 1 **Lecture de la nouvelle**

Le texte de « La Torture par l'Espérance » est libre de droits, et donc disponible en ligne sur un certain nombre de sites. Wikisource est recommandé, parce qu'il propose le texte dans un format autorisant le « copier/coller », dans une version complète. Les élèves téléchargent le texte et le lisent. Ils peuvent faire cela à la maison ou au centre de documentation.

### ÉTAPE 2 **Préparation de la carte heuristique**

Pour sa prise en mains simple et intuitive, le logiciel Freemind est recommandé pour ce travail. Les élèves téléchargent sur le site élève du manuel la carte modèle, qui leur permet de comprendre la logique du travail demandé et leur fournit un point de départ.

Le travail de repérage ne doit pas être exhaustif ni se réduire à un catalogue : les procédés repérés doivent être pertinents et donner lieu à une conclusion répondant à la problématique posée.

Le travail peut être individuel ou par groupes, et peut être mené en classe ou de manière autonome au CDI, à la maison, etc.

Fiche n° 09 – « La Torture par l'Espérance » : dans la peau du héros – FICHE PROFESSEUR  $\degree$  WEBLETTRES / LE ROBERT – Français  $1^{re}$  – Livre unique – Collection Passeurs de textes Une proposition de corrigé sous forme de carte heuristique est proposée dans le fichier : DOC09\_CORRIGE.mm. Elle est reproduite sous forme d'image statique dans le fichier fiche09\_annexe.rtf.

### ÉTAPE 3 **Restitution en classe**

Un élève ou un groupe d'élèves est désigné pour restituer le travail à la classe au TNI.

La classe peut apporter des compléments au travail de l'élève ou du groupe désigné, qui peuvent être intégrés en direct à la carte heuristique. Ainsi, la lecture du texte se fait de manière dynamique et participative.

Le texte de la nouvelle peut être également affiché au TNI, ce qui permet d'y employer les outils de mise en valeur sur des éléments pertinents du texte.

### LIENS

 La nouvelle « La Torture par l'Espérance » de Villiers de l'Isle Adam sur le site Wikisource ·

http://fr.wikisource.org/wiki/La\_Torture\_par\_l%E2%80%99esp%C3%A9rance

Site du logiciel Freemind (en anglais) :

http://freemind.sourceforge.net/wiki/index.php/Main\_Page

 Tutoriel pour le logiciel Freemind sous forme de fichier PDF sur le site de Framasoft : http://www.framasoft.net/IMG/pdf/TutorielFreeMindv8parFL.pdf

Tutoriel vidéo pour le logiciel Freemind sur le site « SI Libre » :

http://www.dailymotion.com/video/x20cxe\_freemind-tutoriel-carte-heuristique\_school

#### **Proposition de correction**

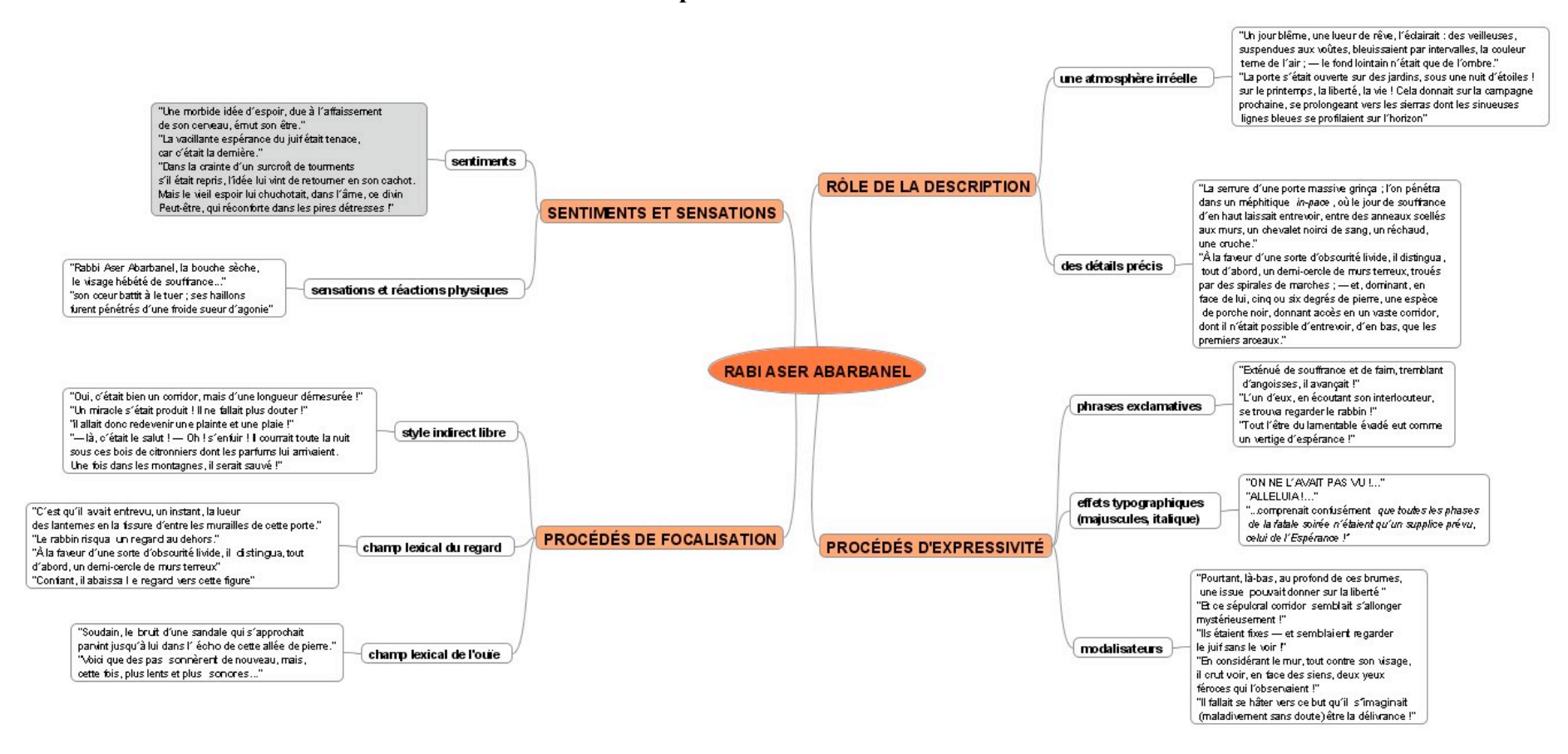